# Online Fund Portal

FOR BOARD MEMBERS

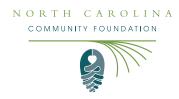

The <u>online fund portal</u> provides a convenient, reliable, and secure way for affiliate board presidents and treasurers to view quarterly fund statements and the grant history of your affiliate foundation's unrestricted endowment. It is protected by your own unique log-in information.

• If you need to change your User ID/email address or password, please email <a href="mailto:support@nccommunityfoundation.org">support@nccommunityfoundation.org</a>.
Here are brief descriptions of the information you can find on the online fund portal:

## **HOME TAB**

**Home** Grants Statements Logout

This tab displays your affiliate fund's current balance, remaining spendable balance and fund advisors, as well as an overview of recent grants.

#### **GRANTS TAB**

Home **Grants** Statements Logout

This tab shares the history of grant distributions from the fund by organization or in chronological order. The Grantee Summary section lists distributions to organizations in chronological order. The Grants section lists distributions, the date they were made, status, and grant recipient.

## **STATEMENTS TAB**

Home Grants **Statements** Logout

This tab provides access to your quarterly fund statements, listed in chronological order by year and quarter. Click "Print" to view the statement.

Fip: If you would like to download the statement to your computer, click the downward-facing arrow in the upper right corner of the page. If you would like to print out the statement, click the printer image in the upper right corner of the page.

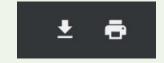

## **LOGOUT TAB**

Home Grants Statements **Logout** 

This tab logs you out of your Online Fund Portal account.